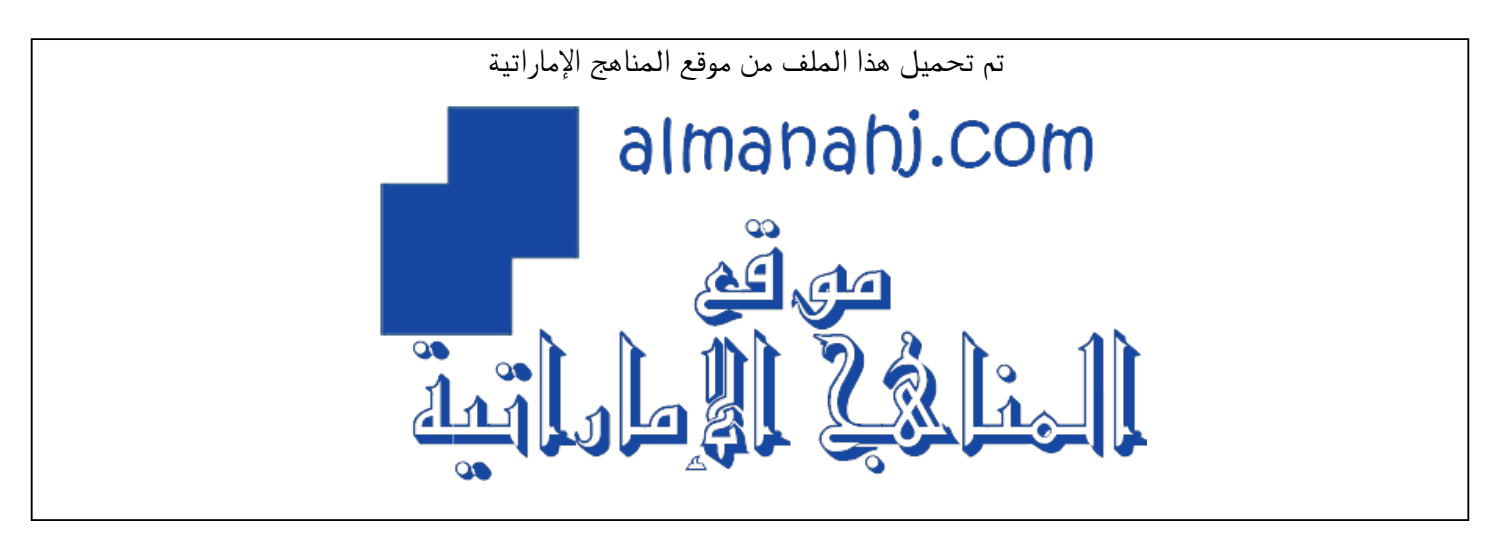

[\\*للحصول على أوراق عمل لجميع الصفوف وجميع المواد اضغط هنا](https://almanahj.com/ae) 

<https://almanahj.com/ae>

[\\* للحصول على أوراق عمل لجميع مواد الصف الثالث اضغط هنا](https://almanahj.com/ae/3) 

<https://almanahj.com/ae/3>

[\\* للحصول على جميع أوراق الصف الثالث في مادة تصميم ولجميع الفصول, اضغط هنا](https://almanahj.com/ae/3design) 

<https://almanahj.com/ae/3design>

[\\* للحصول على أوراق عمل لجميع مواد الصف الثالث في مادة تصميم الخاصة بـ الفصل الثالث اضغط هنا](https://almanahj.com/ae/3design3) 

<https://almanahj.com/ae/3design3>

[\\* لتحميل كتب جميع المواد في جميع الفصول للـ الصف الثالث اضغط هنا](https://almanahj.com/ae/grade3) 

<https://almanahj.com/ae/grade3>

 [للتحدث إلى بوت المناهج على تلغرام: اضغط هنا](https://t.me/almanahj_bot) 

[https://t.me/almanahj\\_bot](https://t.me/almanahj_bot) 

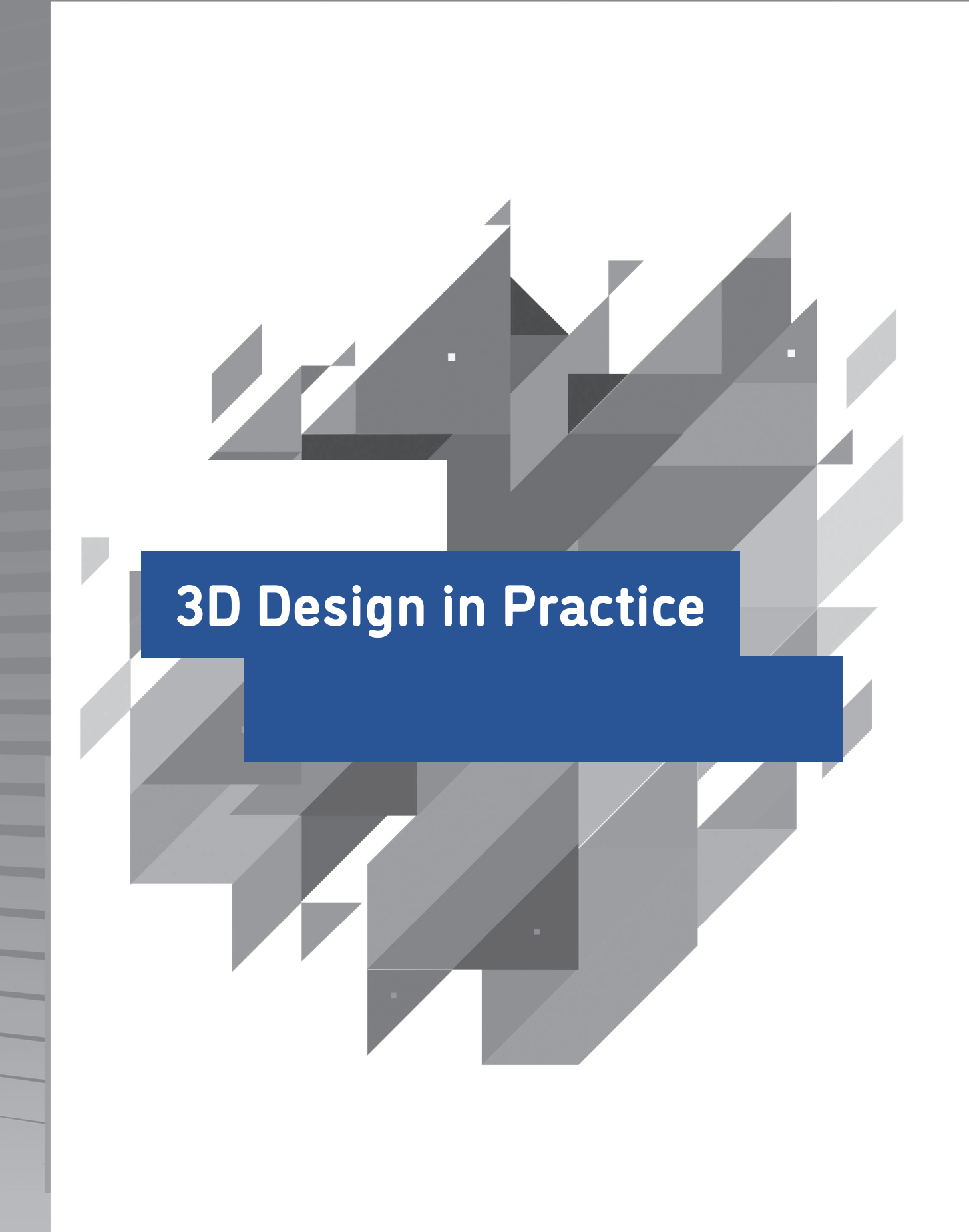

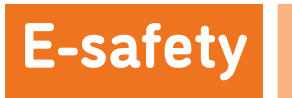

#### **Know about hazards in the class workspace**

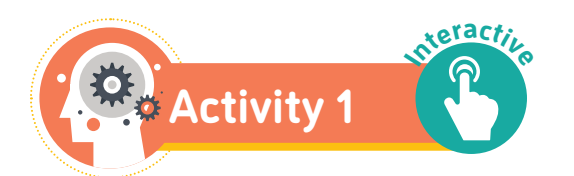

Do the word search below. Use the words in the table.

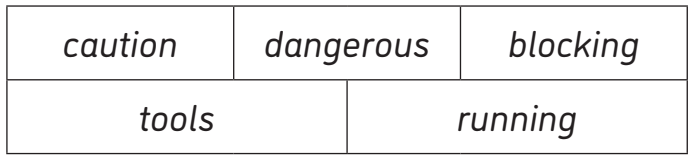

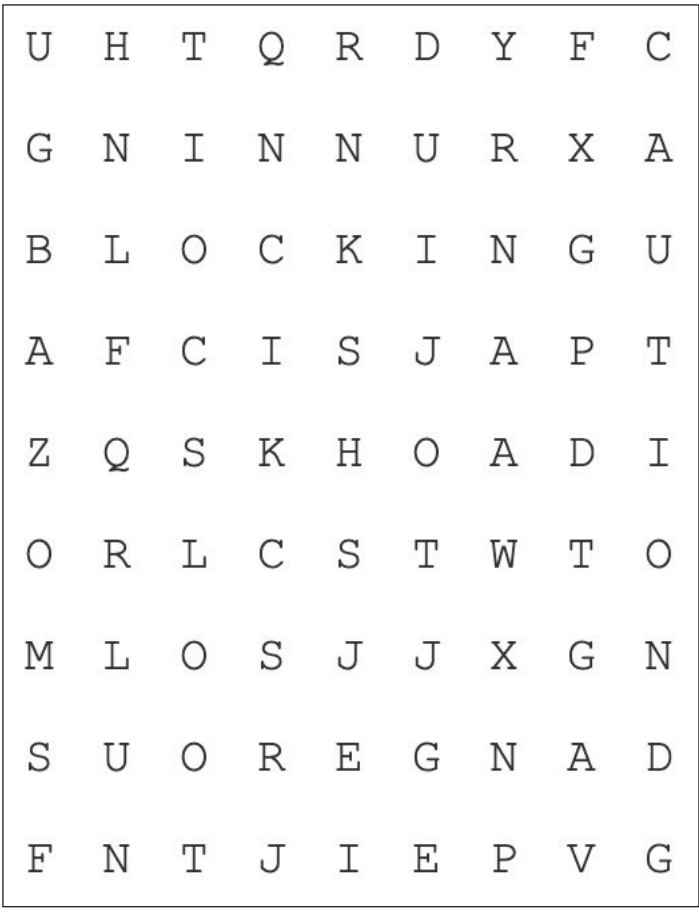

# **3D design**

## **3D design software**

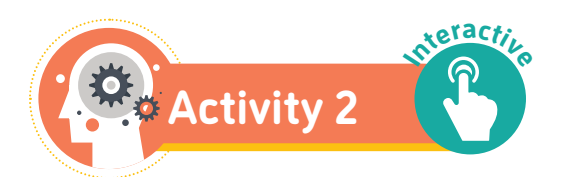

Match the features and descriptions.

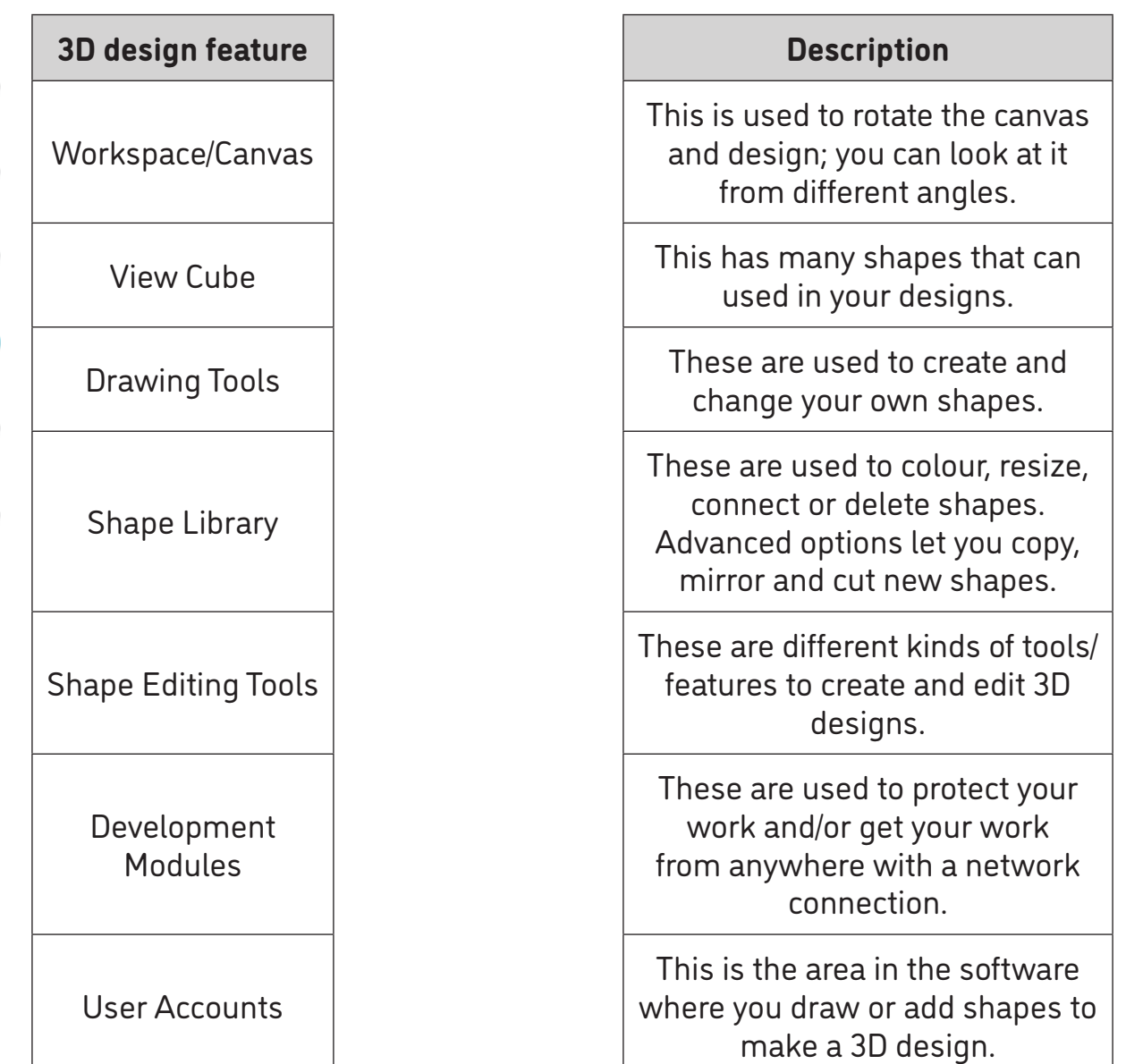

**24**

S

BOD<sub>B</sub>

## **3D design challenges**

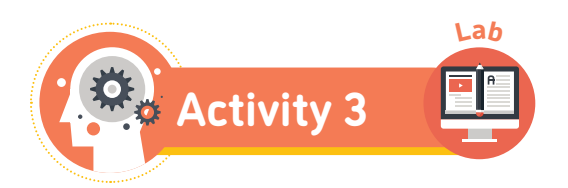

Practise your skills with 3D design software. Complete some challenges in Makers Empire.

Start from the first challenge. Finish all challenges.

Here are some examples of some of the 3D design challenges.

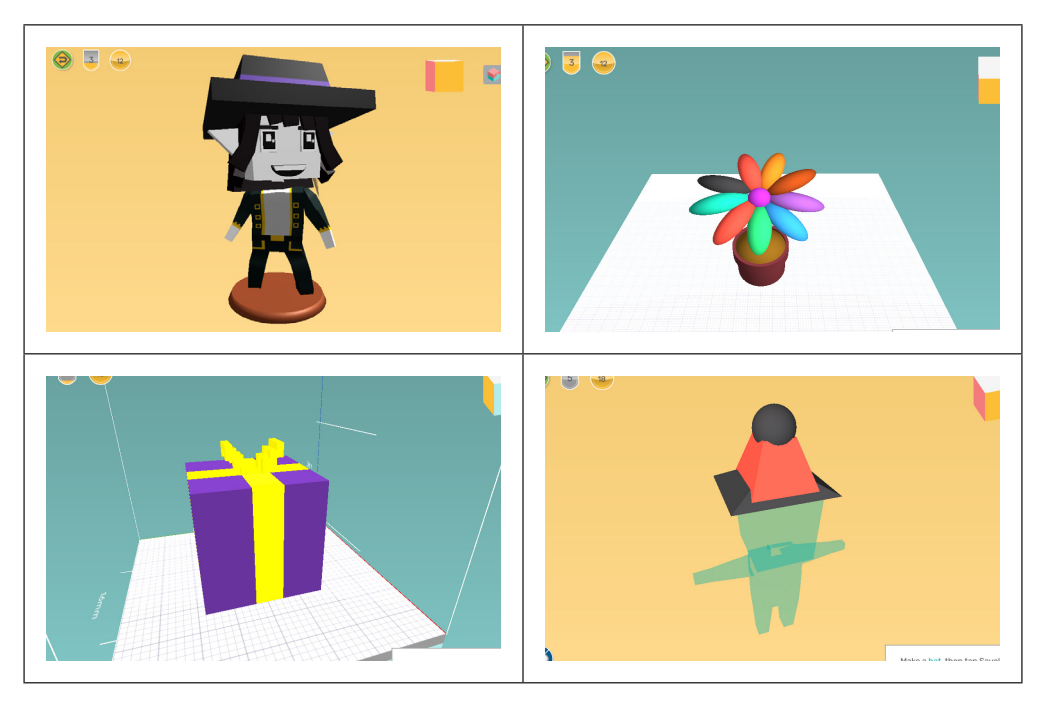

 $\overline{\mathbf{u}}$ 

R

### **Modelling with shapes in a 3D design software**

Use the guide below to do activities 4-9.

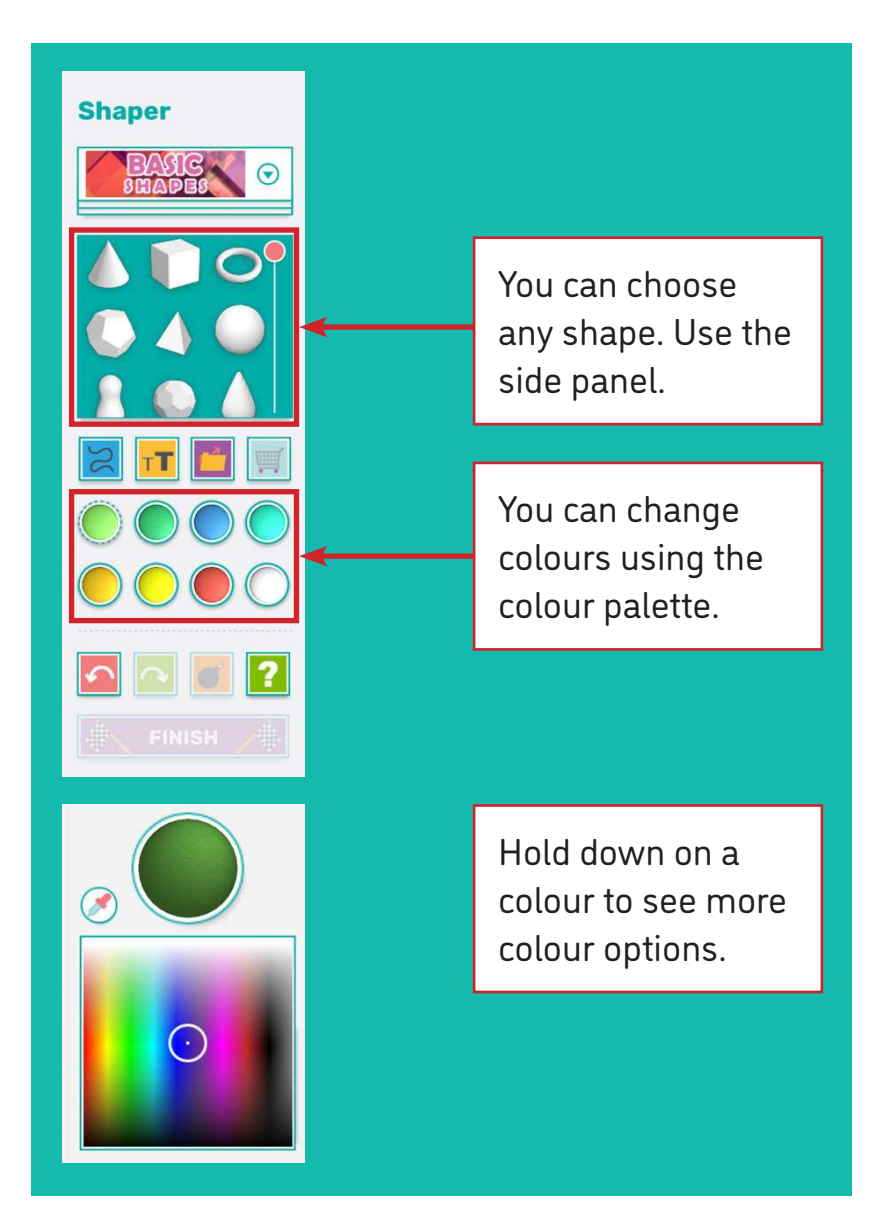

You can create more colours. Double tap on more colours.

DBDD

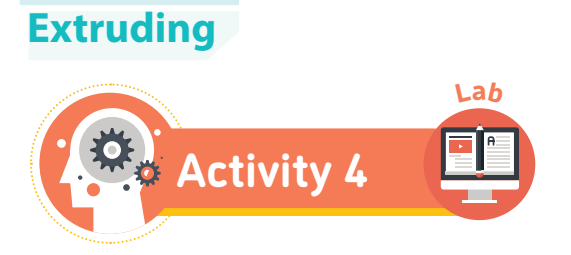

In Makers Empire, extrude the diamond.

Use the  $\int$   $\frac{1}{\sqrt{1}}$  tool.

#### **Extrude cut**

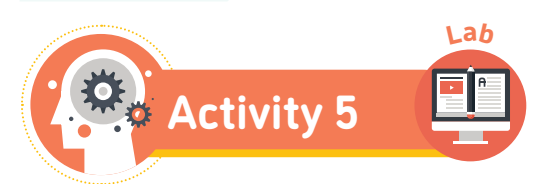

In Makers Empire, extrude cut a cylinder into a cube.

Use the  $\bigcirc$  tool.

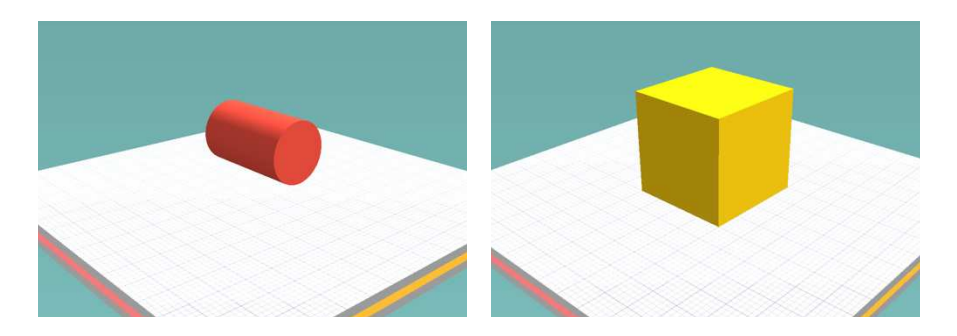

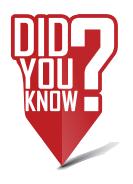

The extrude cut tool is used to cut holes into things, such as pens, door hinges, and sockets.

ODD

#### **Mirror**

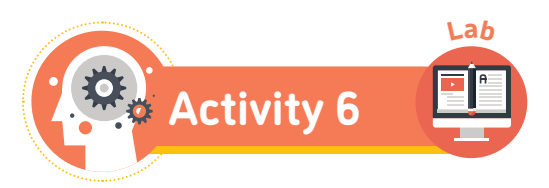

In Makers Empire, mirror the half capsule shape. Then, join the two shapes together.

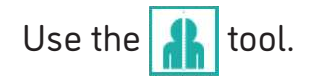

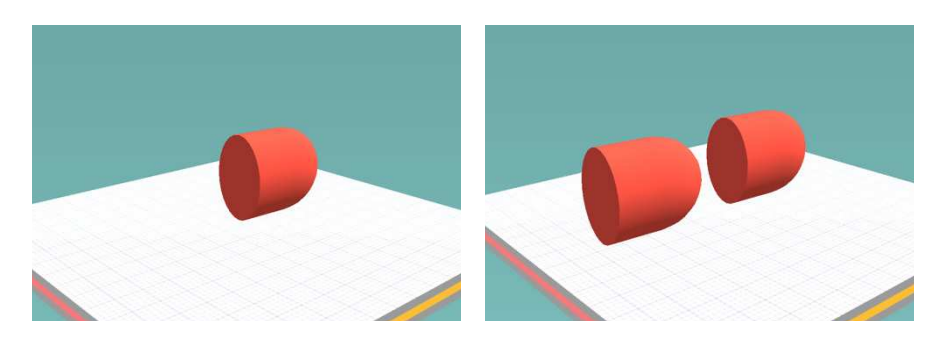

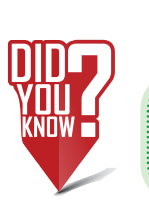

G

R<br>B<br>B

 $\overline{\mathbb{C}}$ 

Mirroring is used a lot in 3D design to draw half of a shape. This saves a lot of time!

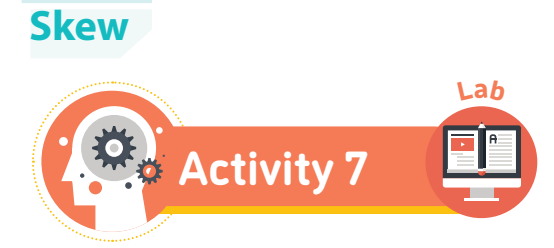

In Makers Empire, skew the cone shape.

Use the  $\sqrt{\frac{1}{2}}$  tool.

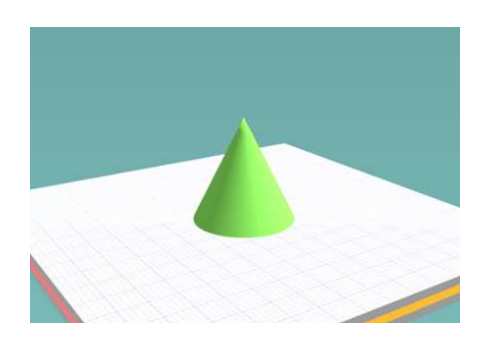

# **Magnet and the paperclip**

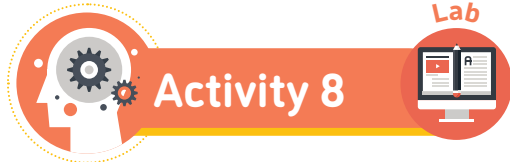

In Makers Empire, use the magnet tool to join the cone with the sphere.

Use the  $\bigcirc$  or  $\bigcirc$  tools.

O B B

### **Freehand sketching**

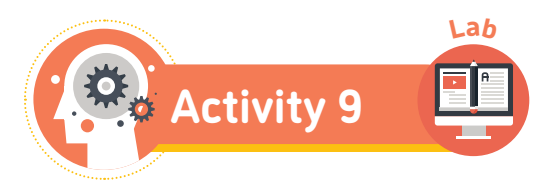

In Makers Empire, use the freehand tool to create the letter 'K'.

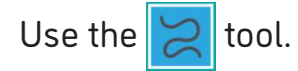

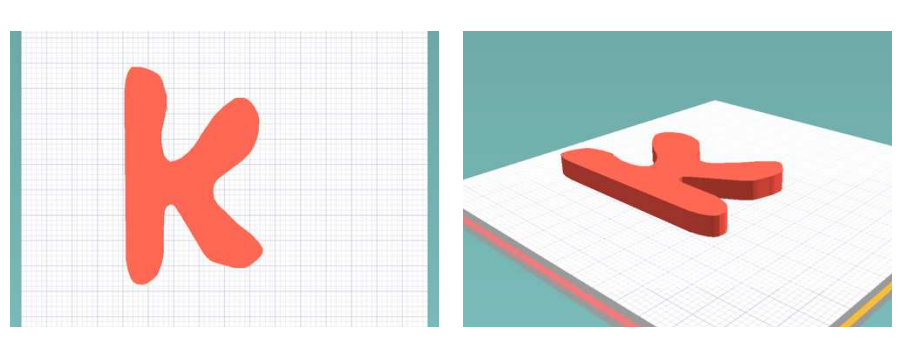

DBB

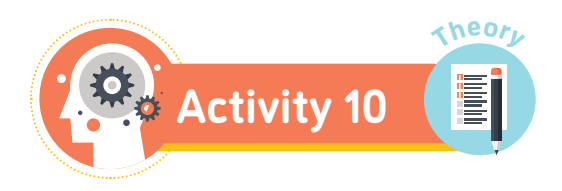

Create 2D designs for a laptop.

Later, you will make a 3D model using software (shape tools).

Remember to add a screen, key controls and a tack pad.

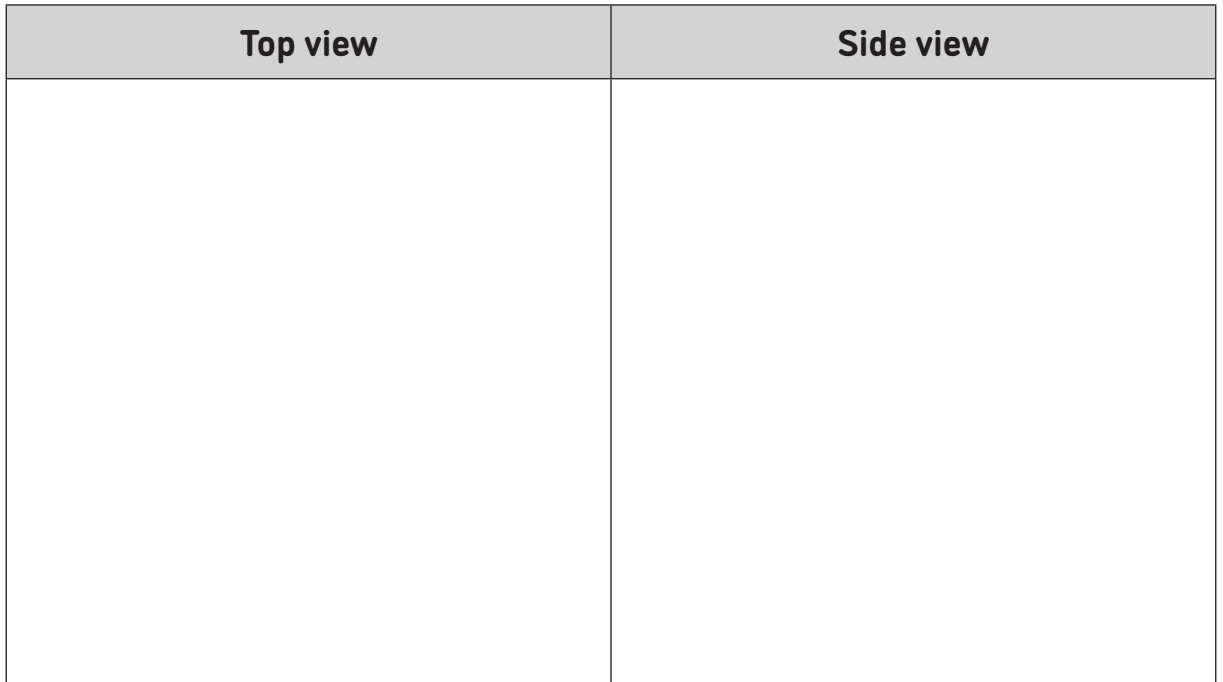

O D

A

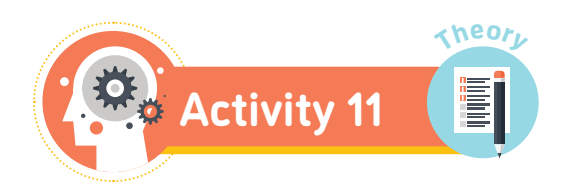

Create a 3D perspective drawing for the laptop, using one-point perspective.

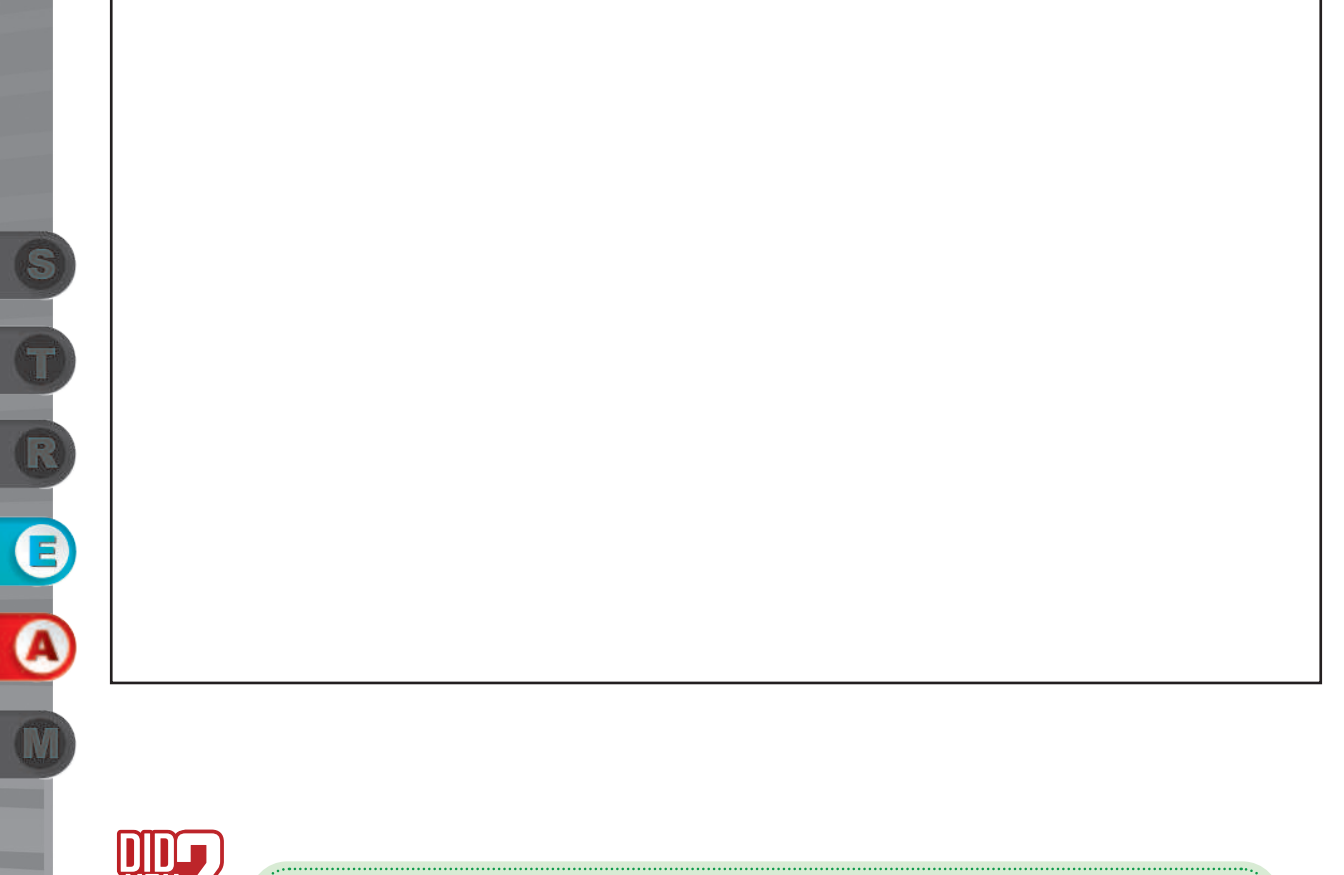

You use artistic skills when you sketch 2D and 3D designs.

I

**32**

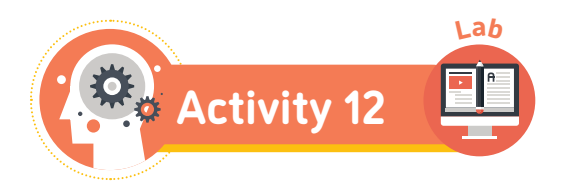

Now, you will use the 3D design software to create a model of the laptop. You will use shaper tools.

Use your 2D drawings to help you.

Start with a cuboid shape for the base of the laptop.

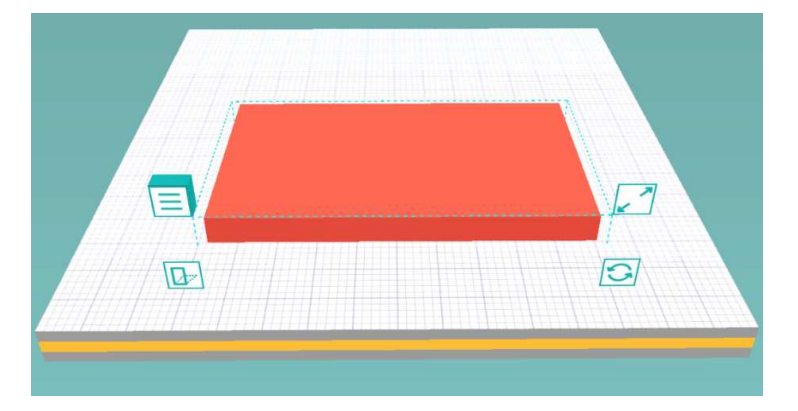

Use a sphere for the power button.

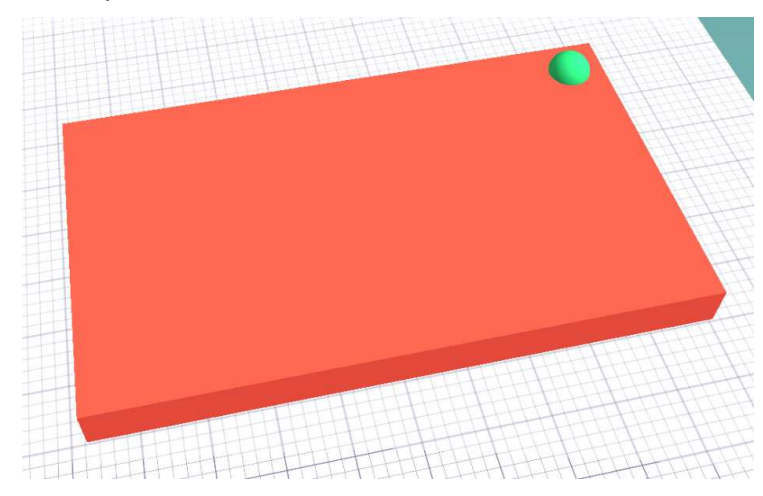

You have to use **three shaper tools or more** when creating your model.

**B** 

## **Modelling with blocks in a 3D design software**

### **Difference between blocks and shapes in 3D design**

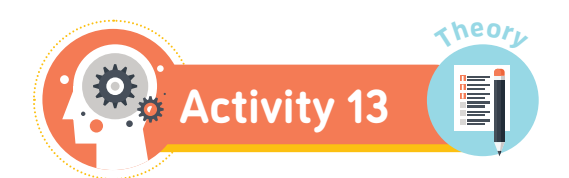

Fill in the spaces. Use the words from the table.

*curved flat Block cannot Shape can*

\_\_\_\_\_\_\_\_\_\_\_\_\_\_\_\_ tools use cubes with \_\_\_\_\_\_\_\_\_\_\_\_\_\_ faces and edges. Blocks can be scaled but they description be stretched, skewed or cut. Blocks are best for 3D designs with flat edges.

tools use many different shapes. Shapes can have \_

faces and edges. Shapes can be scaled, stretched and skewed. Shapes be cut to make new shapes.

C<br>C<br>C

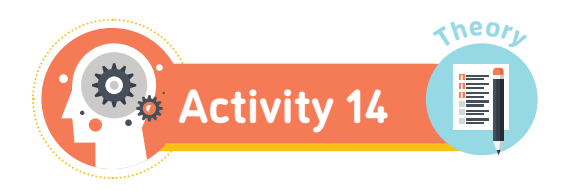

Create 2D designs for a house.

Remember to add windows, doors and a roof.

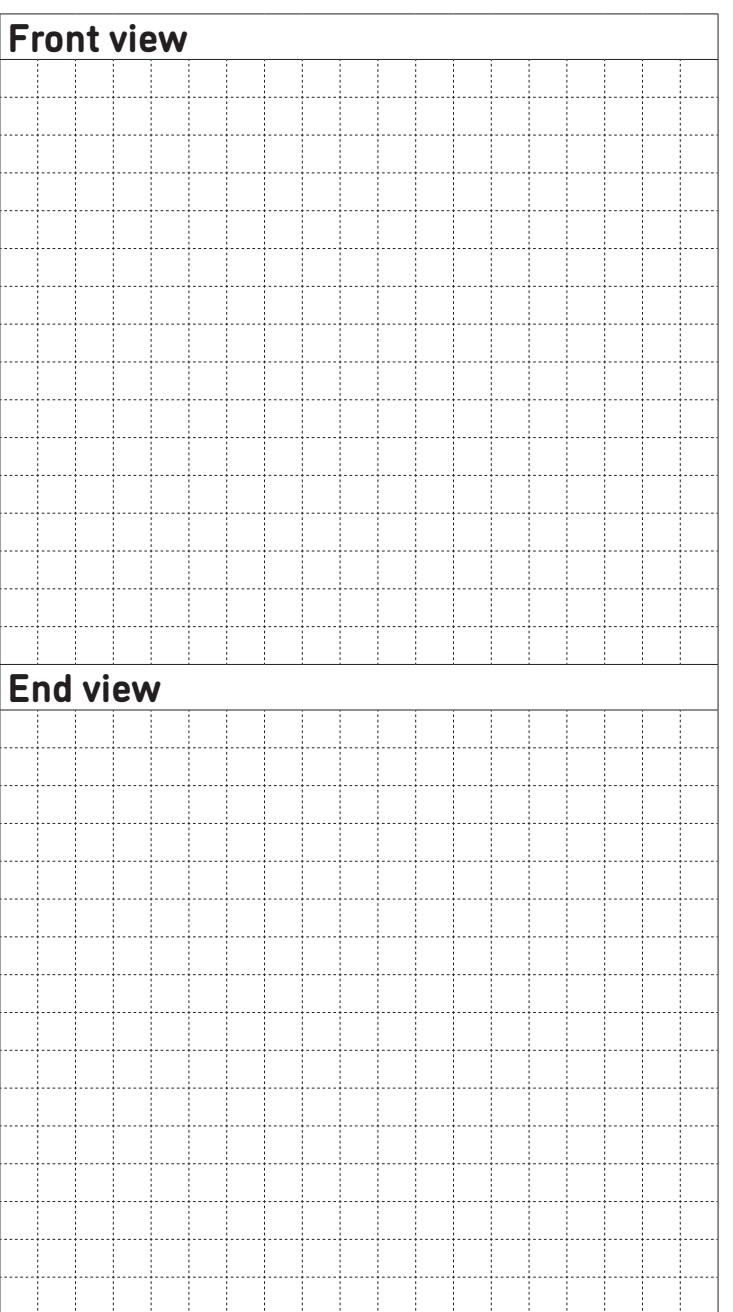

a a a

VI

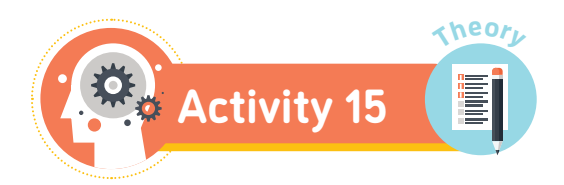

Now, create a 3D perspective drawing of your house. Later, you will make a 3D model using software (block tools).

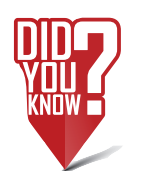

Sketching is a way to show someone the idea inside your mind.

S

OOOO

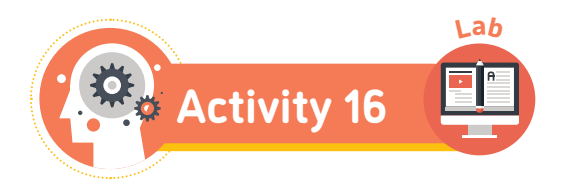

You will use 3D design software. You will create a model of the house using block tools.

Use your designs to help you.

Remember to add windows, doors and a roof.

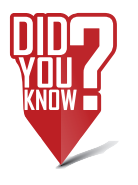

You use technology when you create models with 3D design software.

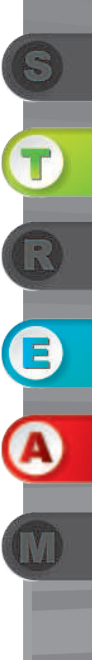

## **3D printing**

### **How does 3D printing work?**

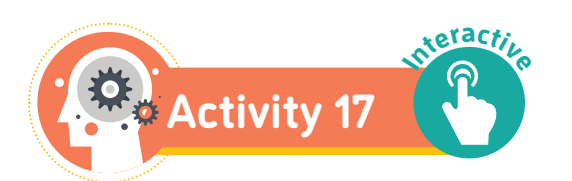

Label the parts of the printer. Use the words below.

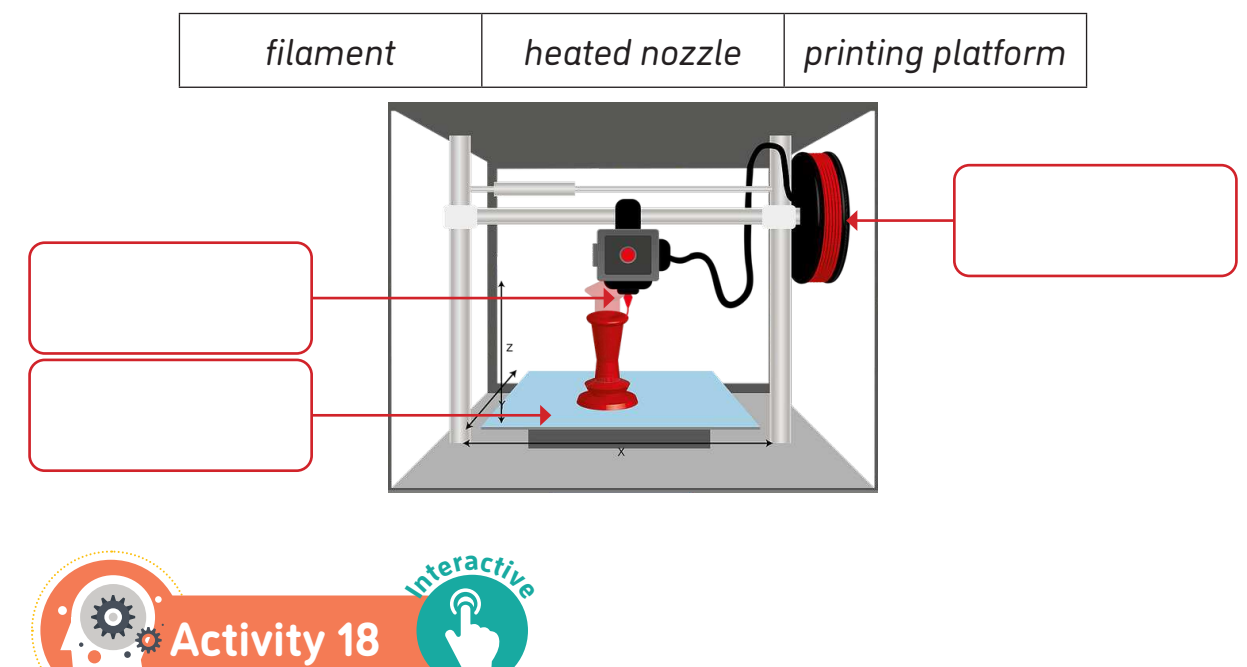

Fill in the blank spaces. Use the words from the table.

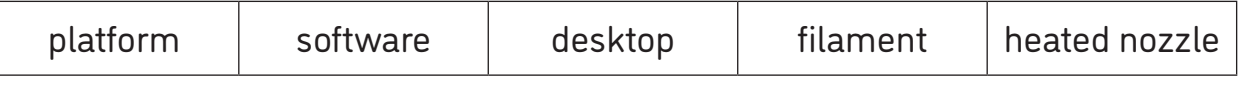

- The creates your design from the file you sent to the computer. The computer is connected to the printer.
- The 3D printer uses a plastic string called a \_\_\_\_\_\_\_\_\_\_\_\_\_\_\_.
- The filament goes from a reel to a \_\_\_\_\_\_\_\_\_\_\_\_\_\_\_\_\_\_ inside the 3D printer.
- The melted filament is laid on the \_\_\_\_\_\_\_\_\_\_\_\_\_\_\_\_\_\_\_\_\_\_\_\_\_ as a layer.

OOO

## **Artificial intelligence**

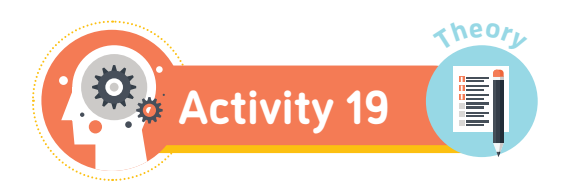

Put the self-driving car steps in order for when an obstacle is detected.

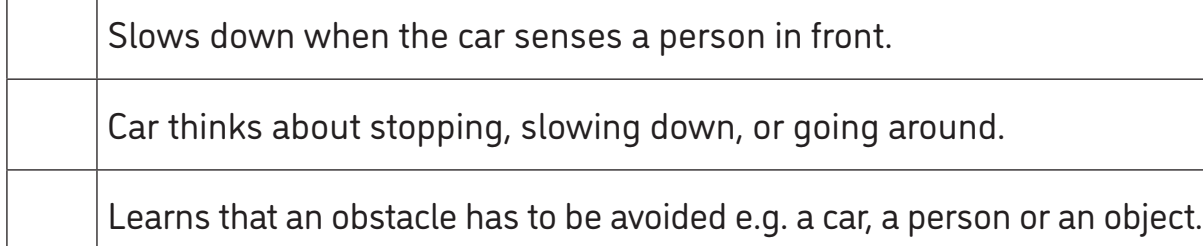

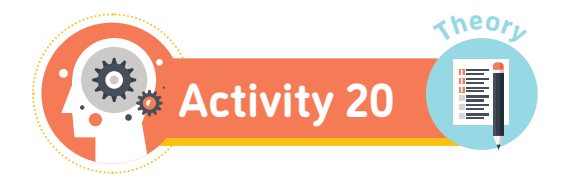

Complete the activity below by filling in the blanks.

*learn | agent | actions | models | decisions*

In AI, an \_\_\_\_\_\_\_\_\_\_\_\_\_\_\_\_\_\_ is something that can think and act on its own.

An agent can keep \_\_\_\_\_\_\_\_\_\_\_\_\_\_\_\_ of the world. The agent can then:

- Update the model using what they entitled the Update the model using what they
- Use the model to make  $\_\_$
- Carry out \_\_\_\_\_\_\_\_\_\_\_\_\_\_\_\_ based on the decisions.

VТ

## **Student reflection**

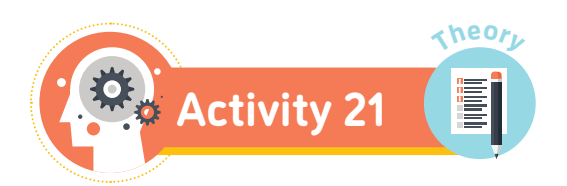

Write about what you have learned and enjoyed in this unit.

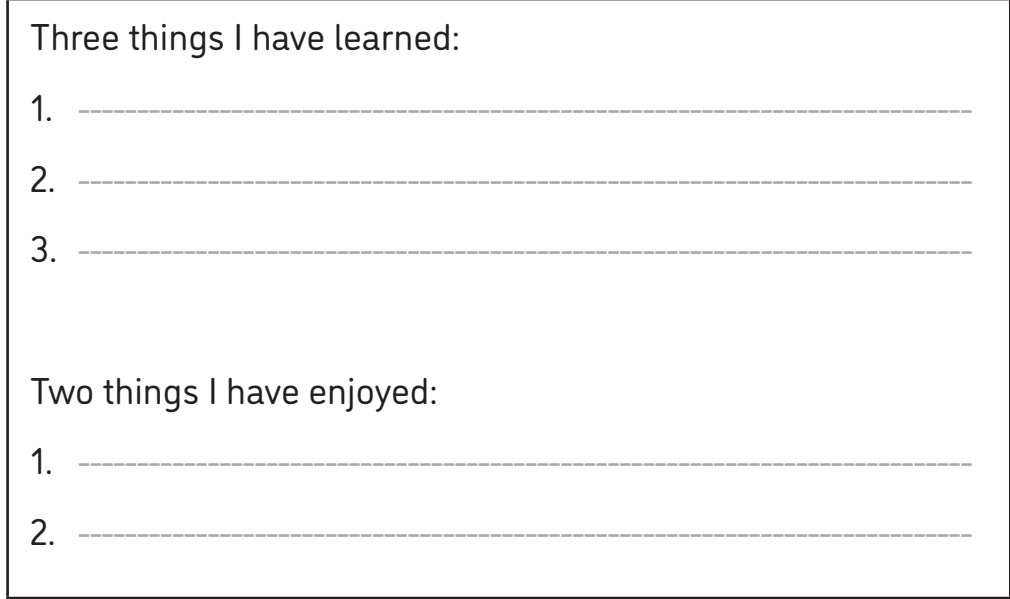

#### **Knowledge and skills reflection**

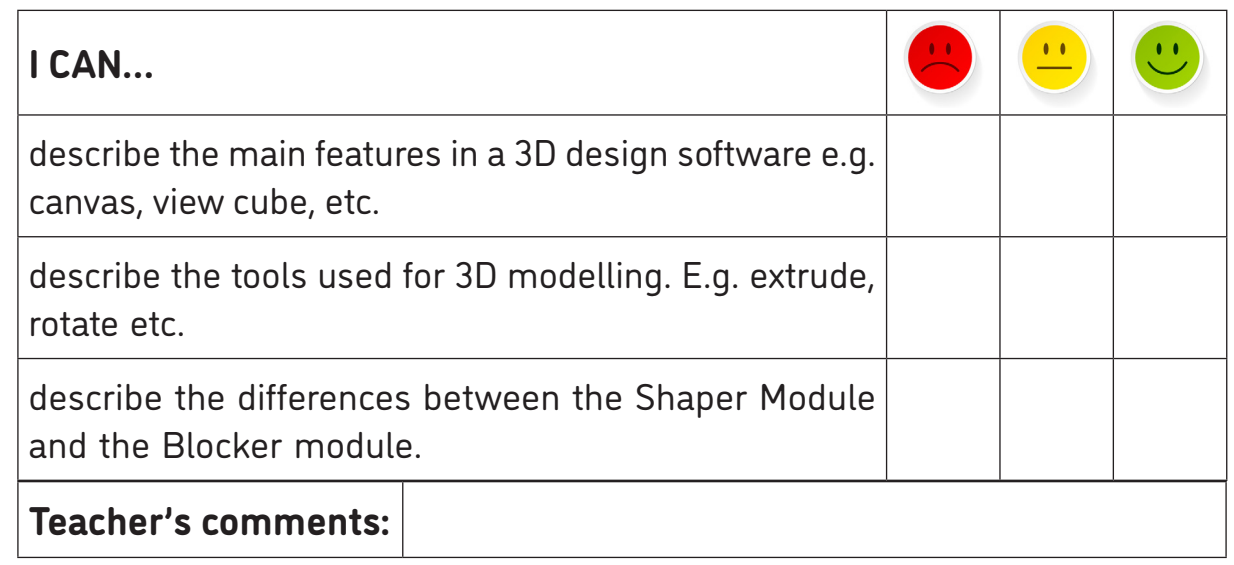

OOO

# **End of unit quiz**

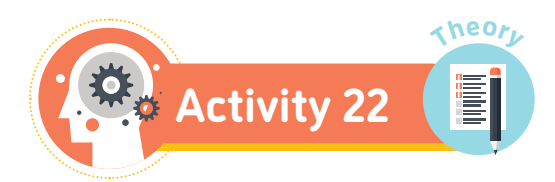

#### **1. Write down one good thing about 3D design.**

\_\_\_\_\_\_\_\_\_\_\_\_\_\_\_\_\_\_\_\_\_\_\_\_\_\_\_\_\_\_\_\_\_\_\_\_\_\_\_\_\_\_\_\_\_\_\_\_\_\_\_\_\_\_\_\_\_\_\_\_\_\_\_\_\_\_\_\_\_\_

#### **2. The View Cube is used to \_\_\_\_\_\_\_\_\_\_.**

- a. rotate the canvas and design.
- b. edit your design.
- c. add shapes to your canvas.

#### **3. Write the name of three tools in Makers Empire.**

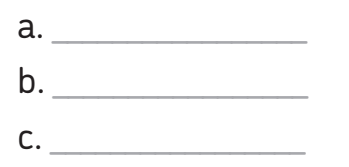

### **4. The Blocker tool uses \_\_\_\_\_\_\_\_\_\_\_\_\_\_\_\_\_\_.**

- a. squares.
- b. blocks.
- c. shapes.

#### **5. Which city has the first 3D-printed building?**

- a. London
- b. Dubai
- c. New York

8